## Common Component

#### Summary

This guide discusses the create common component wizard for installing 219 kinds of eGovFrame web common components.

### Description

The create common component wizard provides a way to copy over common component-related files, and configure related databases and create database tables for eGovFrame projects.

# Manual<br>. Ξ

# Creating components

Create common component wizard

1. In the eGovFrame Perspective, choose File > New > eGovFrame Common Components.

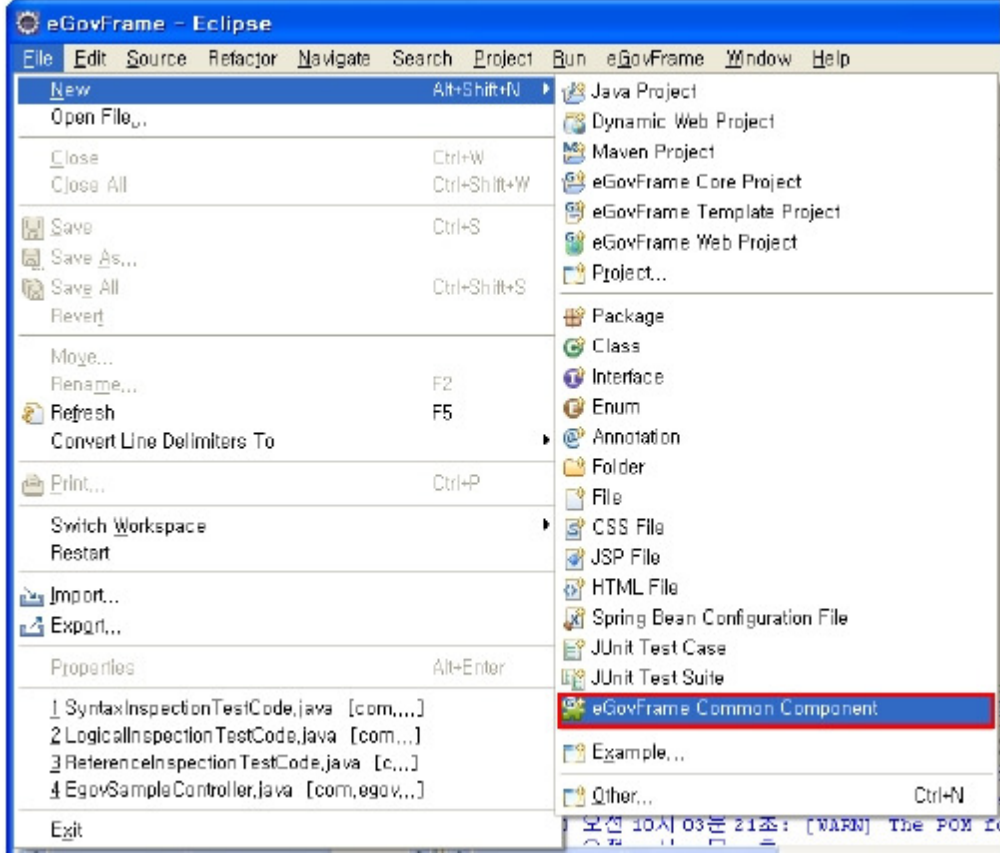

Also, you can choose eGovFrame > Implementation > Add eGovFrame Common Component menu.

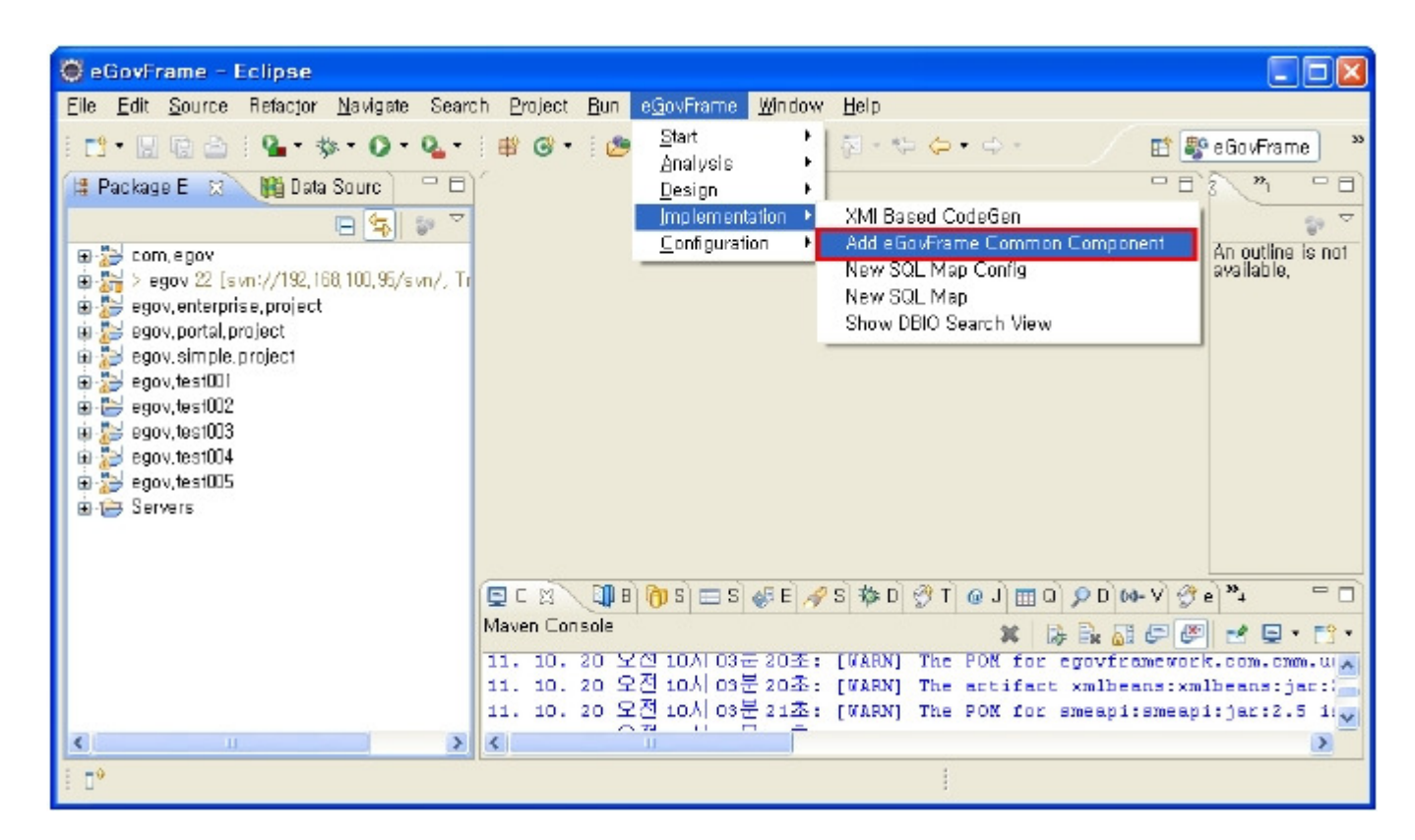

Also, you can choose eGovFrame > eGovFrame Common Component, and click Next.

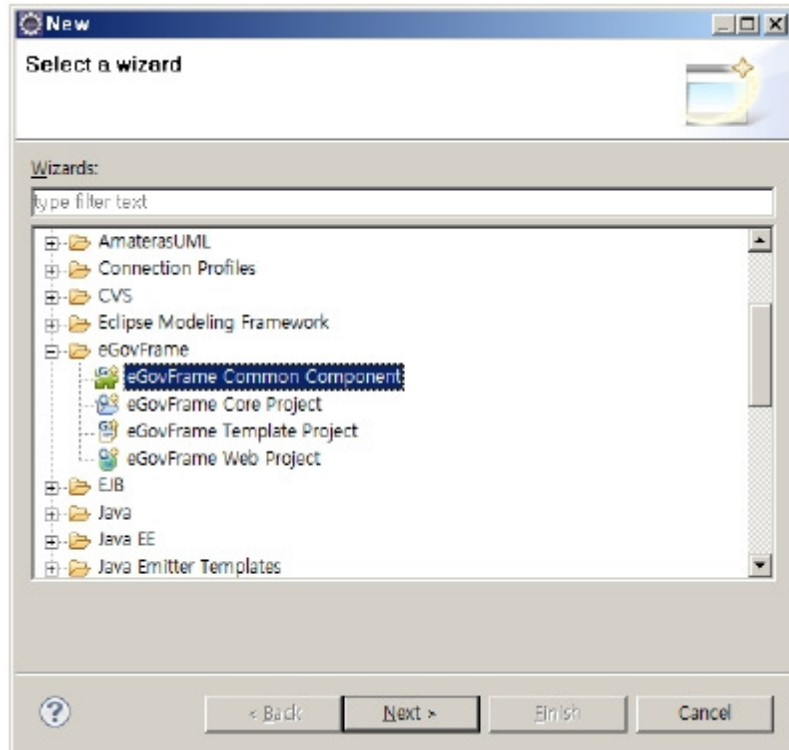

2. Choose an eGovFrame project, then click Next..

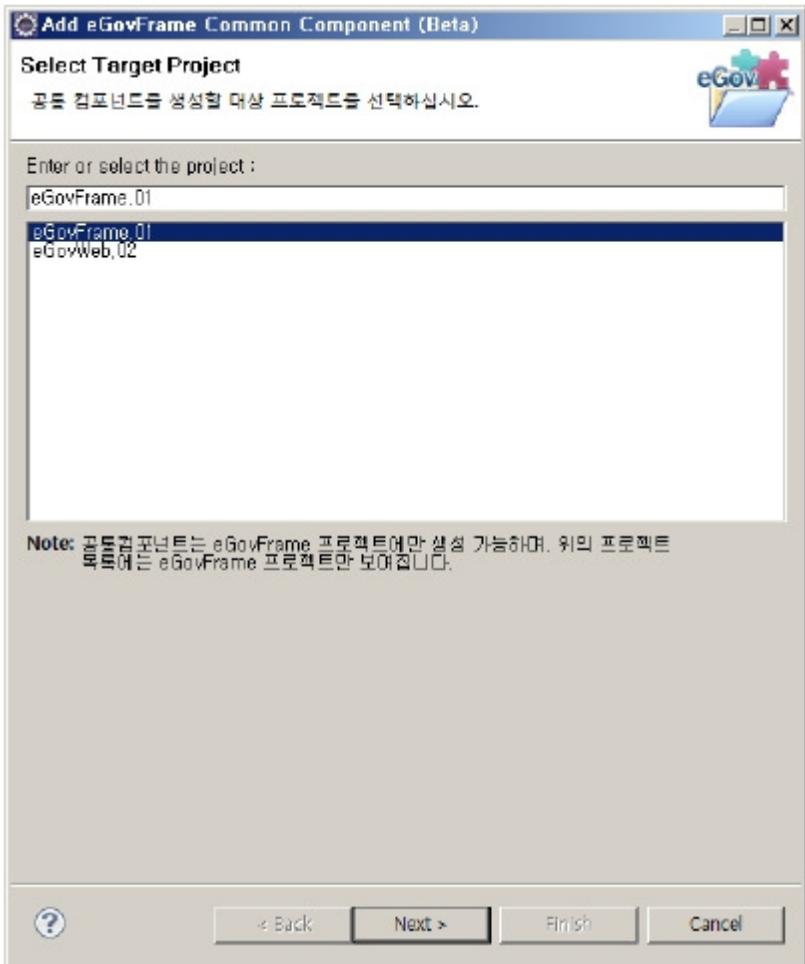

3. Choose all of your desired components from the list, and click Next.

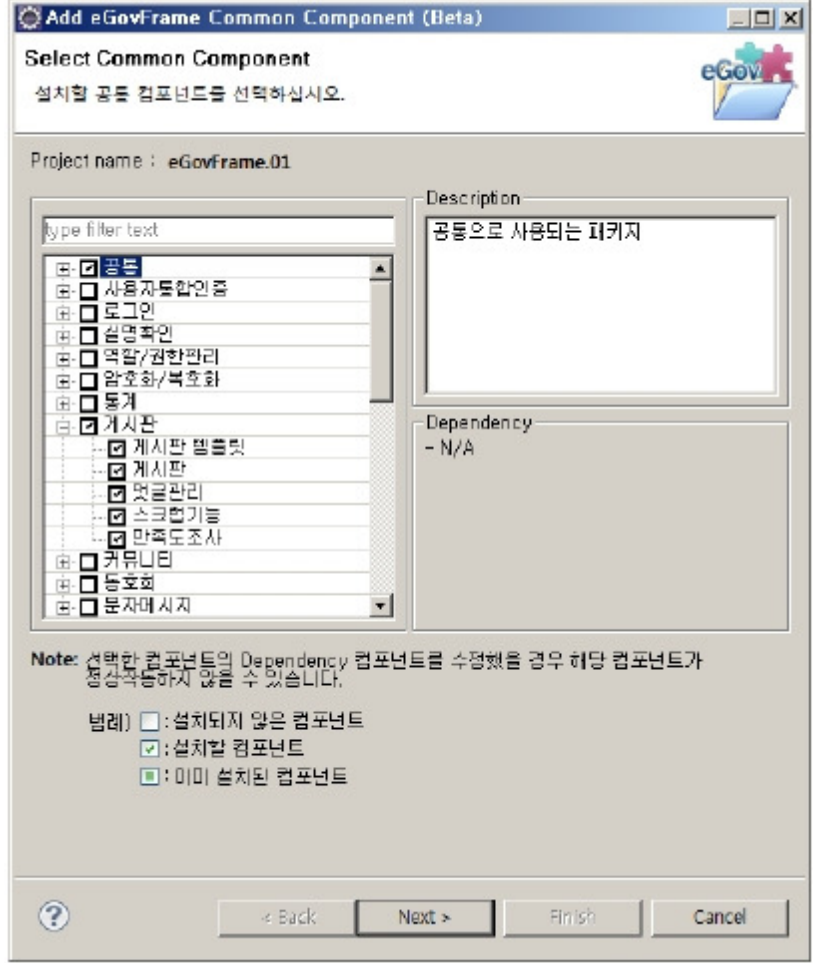

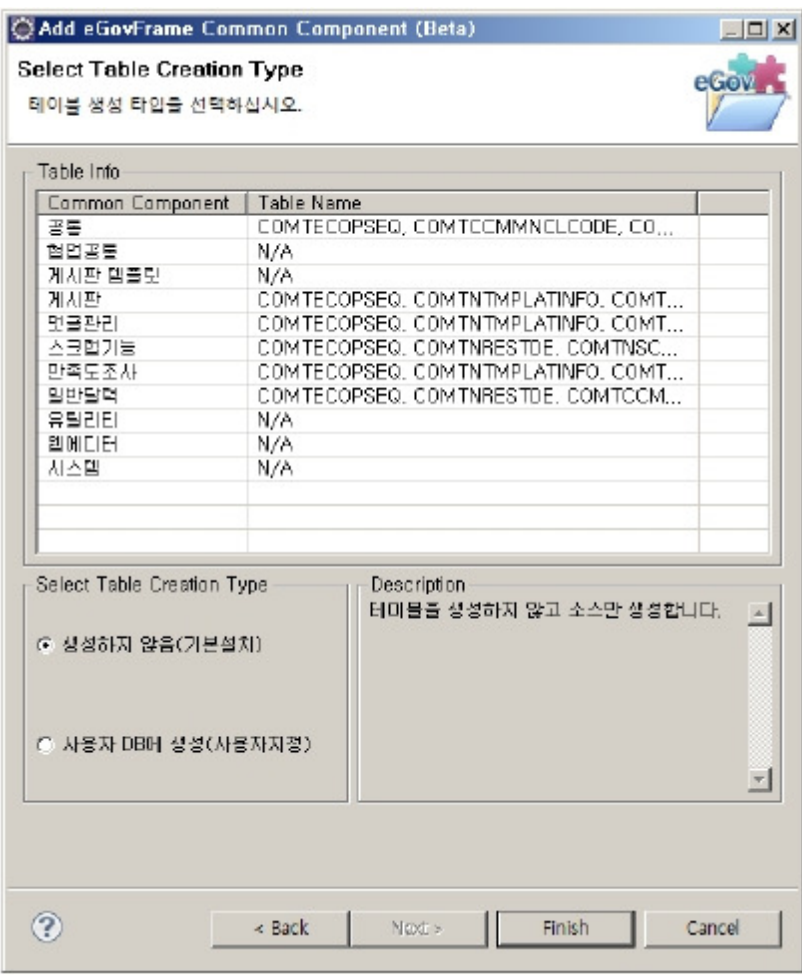

✔ Note: By default, common components support four types of databases - MySQL, Oracle, Tibero and Altibase - so if you want to use other database, you must edit the datasource settings and tune the sql queries to work on the database.

5. Choose one of the databases from the Data Source Explorer, run Connection Test, and Create Table, and then click Finish. (You can continue this procedure only if you entered the Custom Selection within the page of Select Table Creation Type.)

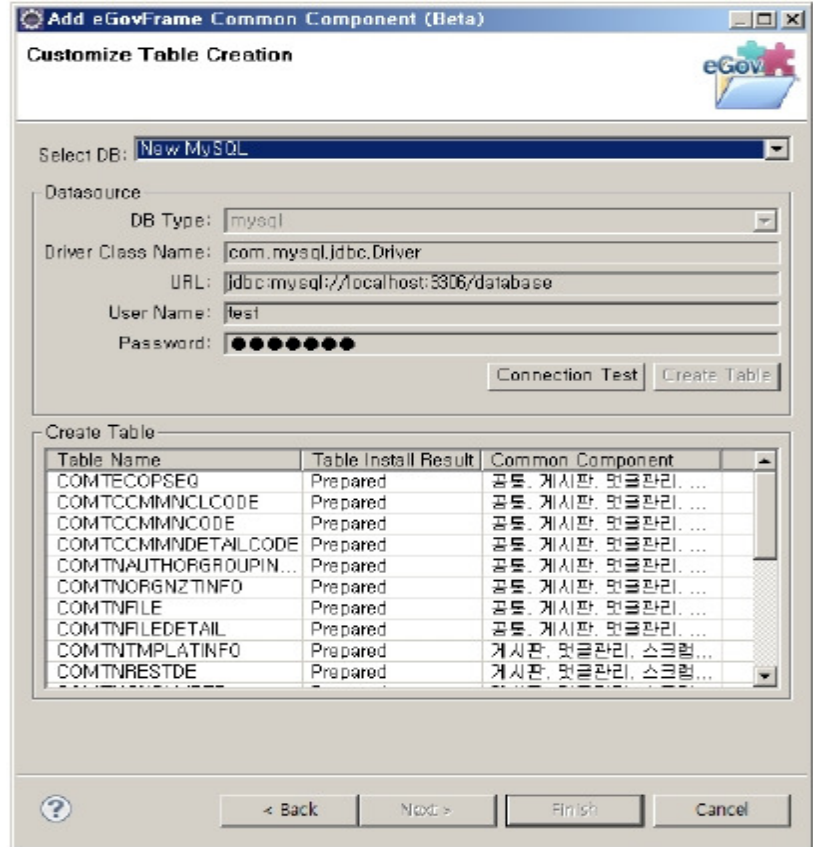

Customize Table Creation page

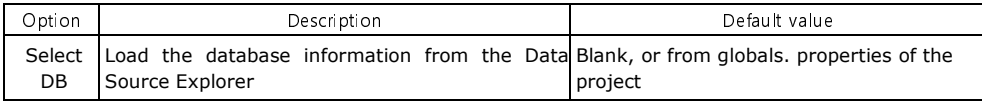

Note: If there are no eGovFrame projects created beforehand, you must do so first, by closing the wizard, and creating a project, before you can run the wizard successfully.

Note: Only the source codes are copied over by default. On the other hand, if you choose the Custom Selection, you must also choose one of your databases from Data Source Explorer and create a table.

✔ Note: If you have not registered a database in the Data Source Explorer, close the wizard, and register a database first.

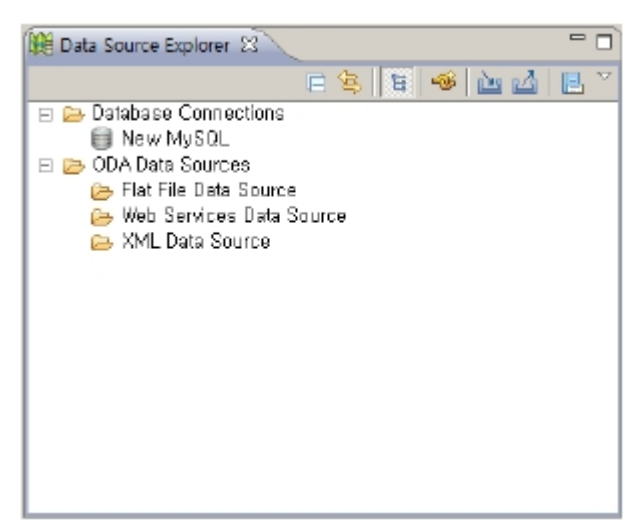

Note: Any database other than the default supported databases needs its tables to be manually created by the user.

✔ Note: The templates are created using the common components, which means that if you install a common component on top of the project you created with a template, the bean ID can overlap. In this case, you need to modify the bean ID.

- $\checkmark$  If you are re-installing a common component, it overwrites any previous contents.
- ► Note: you need to refer to the jsp file that is set as the welcome-file-list inside the web.xml, and from there set the Controller's /index.do appropriately.
- ✔ Note: If Maven fails after installing common components, you need to install third party libraries manually.

Configuring common components

1. Right-click on the eGovFrame project, then choose Properties > eGovFrame > Common Component.

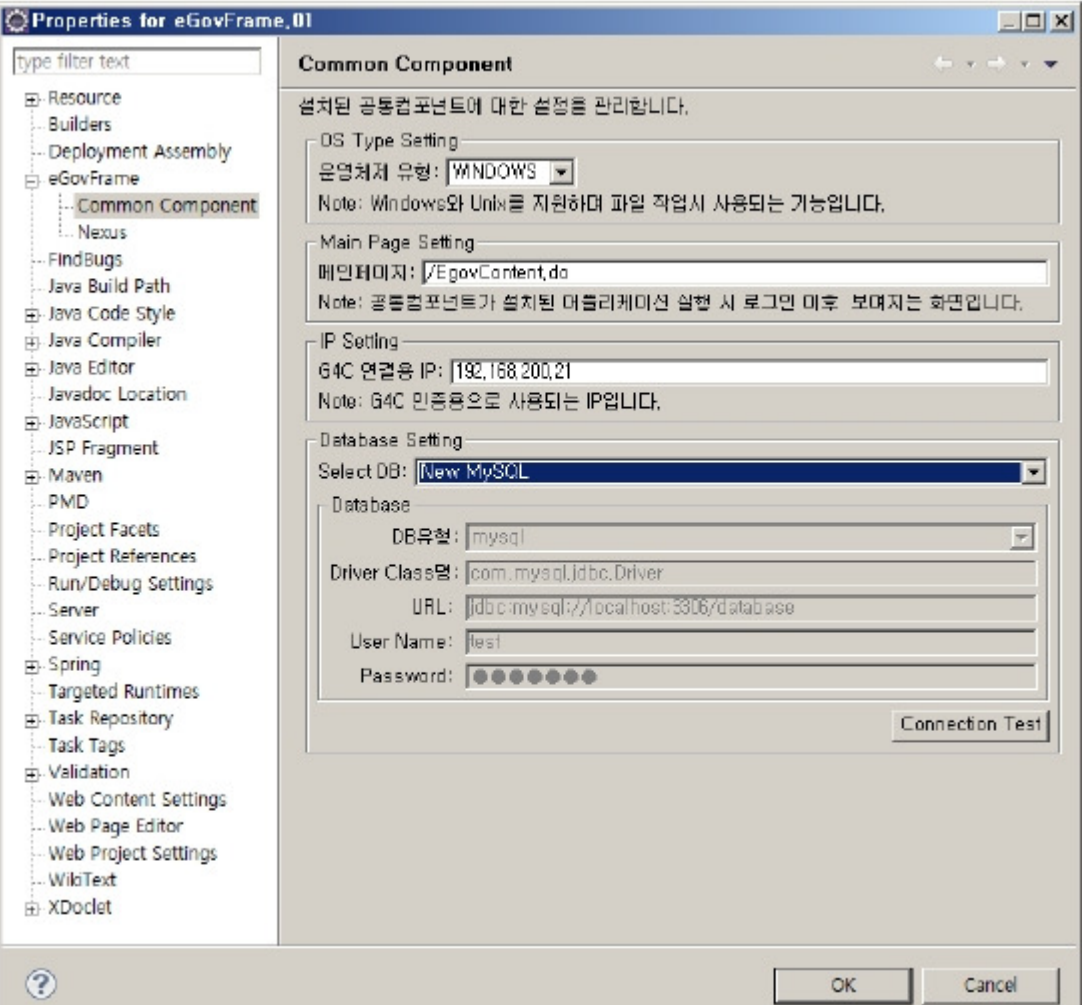

#### Common Component page

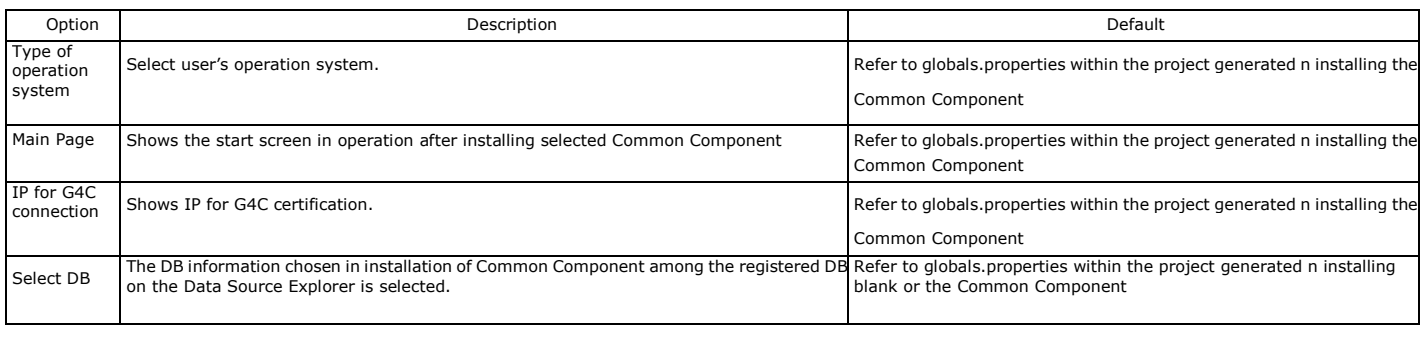

✔ Note: If Select DB was blank, double-check your Data Source Explorer setting.

✔ Note: Non-default database types other than the four - MySQL, Oracle, Tibero and Altibase - are not managed by the common component configuration tool.